The South Bay Mug

A Monthly Cupful For South Bay Apple Mac User Group Members, Dec. 2007

# **GUI**  $0083$

## **A personal view from Bob**

# **Lights, Action, Slide Show**

igital cameras are great. Film is free. Take hundreds or thousands of high-resolution pictures in Lights, Action, Short Show<br>dreds or thousands of high-resolution pictures in<br>a short time. That's the easy part. Then what to do with them? Print or email a few good ones or show them as a slide show. Many new HD TVs have a computer video connector so you can use it as a big-screen, highresolution monitor connected to your laptop.

iPhoto is a great program for cataloging pictures, simple editing, creating albums, emailing, posting to the web and showing as a slide show. It's almost perfect, but has a few drawbacks. Photos are stored in a special iPhoto Library that should not be touched. Editing a photo creates a copy along with the original so the library size grows. The default title of each photo is the file name as imported from the camera, e.g. IMG\_1689.JPG. You can re-title but the original file is untouched, and exported photos retains the original file name. iPhoto libraries created with one version of iPhoto cannot be opened by earlier versions and some later versions can't run on older Macs.

GraphicConverter (\$35) has an excellent slideshow feature that will display a folder, or nested set of folders, of photos. Unlike iPhoto you can edit and rename photos without problems. Slides are displayed in alphabetical order or by creation date (the date taken), and you can't otherwise rearrange the order as you can in iPhoto. Here's a hybrid approach I use:

- Transfer photos from my camera to my Mac.
- Make a copy of the photos and archive the originals.
- Open the copies in GraphicConverter's file browser.
- View an array of thumbnail images and move unwanted photos to the trash or another folder.
- Re-title each file in the browser with a descriptive name.
- Double-click a thumbnail to edit the photo. Crop, straighten, adjust levels and de-skew as needed.
- Downsize the photos using GraphicConverter's powerful "Batch Convert and Modify". E.g. a maximum size of 1024x768 matches my iBook display and the vertical dimension of my TV and the file size is greatly reduced.
- I like to intersperse my presentations with title slides to break it up and give additional information such as maps and agendas. I use Keynote because of its powerful graphic capabilities, although Powerpoint or other page layout programs will work.
- Export the title slides as a set of JPG files and add them to your slides.
- Optional: Use subfolders to organize by rolls/events.
- Optional: Use iPhoto Buddy (free) to create a new iPhoto library for the slide show.
- Drag the photo folder(s) into iPhoto.
- Arrange the slide order as you'd like.
- iPhoto has many options for presenting the show, including transitions and music.
- Send out viewing invitations.

Although Keynote and Powerpoint are excellent slide presentations programs and are very flexible they require a lot of time to prepare each slide, offer little image editing and create huge files that run slowly on older Macs.

I put great value on "Workflow", the ability to process many photos quickly. The hybrid approach using GraphicConverter, Keynote and iPhoto works well, giving me the best of all worlds. I hope my approach gives you some useful ideas.

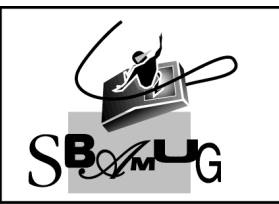

# **Rob Rrooks**

**Helping Beginners** 310-545-8060 SBAMUG@gmail.com

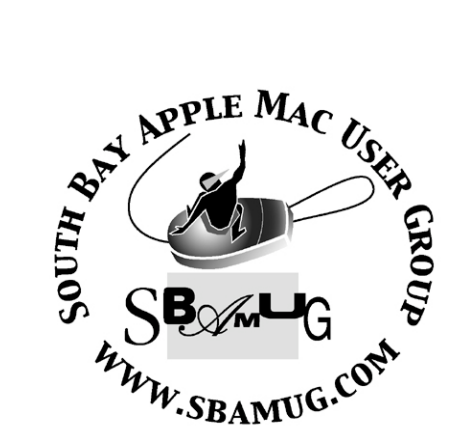

P. O. Box 432

Welcome to South Bay Apple Mac User Group

You and your friends are invited to attend our next meeting. Our membership dues are only \$35 per year, entitling you to this newsletter each month and many more benefits. If you would like to become <sup>a</sup> member or get more info on SBAMUG, feel free to check out our web site at: www.sbamug.com

# **Meetings are held at the**

Redondo Beach Community Center 320 Knob Hill, Redondo Beach (see map & directions on page 11)

310-644-3315 Email: info@sbamug.com

90277-0432

Redondo Beach, CA

#### **Officers & Volunteers:**

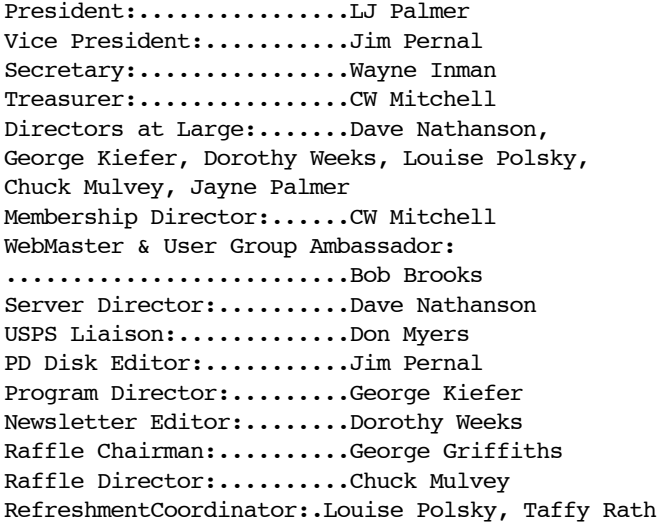

#### **Membership Report:**

(You may notice your name is in larger letters on your card. That is so it can be used as a name tag at the meetings. Your Membership Cards are in the mail!) **Current Membership - 159**

**Thank You Member Renewals -**

Richard Zigrang, Dwain Tollison, David Moorhead, Lynne Handy, Ralph Dames, George Brown, Zaz Clark.

Remember, if your name is not spelled right or your expiration date is wrong, contact cwmitchell@sbamug.com for correction.

## *MONTHLY CALENDAR*

*1st Sat - SBAMUG Core Group Mtg @ announced locations, 10 am 1st Thur - LB Mug @ Emerson School, Palo Verde & Willow, Long Beach, 7 pm 1st Sat - Orange Apple UG, Orange Coast College, Chem Bldg, Costa Mesa, 8am-1pm 3rd Sat - Adobe Tech Exchange Toyota Bldg on Grammercy near 190th, 9 am; \$10 Last Wed - SBAMUG Monthly Meeting Last Tues - WOCMUG @ Emerson School, Palo Verde & Willow, Long Beach, 7 pm Last Sat - TRW / Northrop Ham Radio & Computer Swap Meet, 7 am - 11:30 am*

The SOUTH BAY MUG (ISSN 1058-7810) is published monthly for \$35.00 per year by South Bay Apple Mac User Group, 2550 Via Tejon, Suite 3J, Palos Verdes Estates, CA 90274. Periodicals Postage Paid at Palos Verdes Peninsula, CA and at additional mailing offices. POSTMASTER: Send address changes to THE SOUTH BAY MUG, P.O. Box 432, Redondo Beach, CA 90277-0432.

The South Bay MUG is published by the South Bay Apple Mac User Group (non-profit). Excerpts may be reprinted by user groups and other non-profit media. Credit must be given to SBAMUG and the author. In addition, a copy of all reprinted materials must be sent to us at the address listed above. The South Bay MUG is an independent publication not affiliated or otherwise associated with or sponsored or sanctioned by Apple® Computer, Inc. The opinions, statements, positions and views stated herein are those of the author(s) or publisher and are not intended to be the opinions, statements, positions or views of Apple® Computer, Inc.

**Members are invited and encouraged to submit articles and original artwork for publication. Newsletter deadline is the last Wednesday of the month. Articles may be edited to fit in available space. Please send to: dhweeks@sbamug.com**

# **SBAMUG December 2007 PD CD**

Nine programs this month. Again many<br>updates of older programs that are don updates of older programs that are done for compatibility with the new Leopard OSX 10.5 operating system.

Boinx Mousepose 2.5.4.zip Updated for Leopard OSX 10.5. Dims screen and puts a spotlight around the cursor. Fixes bad bugs in the previous version so I am pulling the version out of last month's folder. Requires OSX 10.4-10.5 PPC/Intel.

CocktailLE.dmg Latest 4.01 LE edition, just updated for 10.5. No surprise the old version broke with the new 10.5 as this utility goes under the hood with tools and interface tweaks for the operating system. Note this is for 10.5 only. The earlier versions are for 10.4.

Deskcig101.zip This is almost totally useless, unlike the other items this month. Places an ashtray in your dock with a smoking cigarette. Select type of ashtray, and add a new cigarette when needed. It's all virtual, so I guess I don't have to post the warning. OS 10.4 specified. Freeware

Eigenmath132.zip- Symbolic math calculator. I've included the PDF manual. Has lots of math functions including integrals. Does have to run many operations as a script, so I suspect some trial and error will be involved on complex operations. OSX 10.4 PPC/Intel Nothing said about 10.5

Hockey.wdgt.zip - Keep track of scores and standings of your favorite NHL team. This is a widget so 10.4 or 10.5 is required.

Leopaque 202.dmg One complaint about the new Leopard is that the menus at the top are transparent, and depending on the background, lots of folks don't like it. Well my iBook's video doesn't support the transparent menus so I can't check this program out. This program enables the opacity of the menu bar in 10.5. Freeware

MacFamilyTree 5 0 4.dmg- Updated for 10.5. Genealogy program. Add sounds, movies, and images to the records. Titles and middle names are some of the new features of version 5.

TinkerTool.dmg- Another tool for tweaking interface aspects of your OS. Updated for 10.5 Freeware.

TypeTrainer4Mac\_2.9.zip- Another freeware item and, yes, updated for 10.5 Teach yourself typing. Multi-Lingual and supports a number of different keyboard types.

CD for this month will be at the December meeting as the November-December 2007 CD.

Catch you at the January meeting. *Jim Pernal,* PD Editor

#### **Thoughts on Leopard by Dan** *Continued from p.5*

My Time Machine drive is NAMED TimeMachine, which makes it easy to tell which copy of Office is the right one - I recommend naming a Time Machine drive something obvious like this, so you can easily tell which copy is the right one when an updater asks. Apple's Software Update and the Adobe Updater are smart enough to avoid this - they seem to be able to tell what's a Time Machine file and not try to update it, while Microsoft's AutoUpdate can't tell. I expect this to be fixed in the new version of Office in January, while it's a minor annoyance for the time being.

*Courtesy of smalldog.com and Dan Wells*

#### **Hidden Features of Preview**

*By Ryan, ryan@smalldog.com*

he Preview application appears fairly The Preview application appears fairly<br>
limited at first glance. You can zoom in and out of your images, rotate them, and open PDF documents. I love that Preview launches so quickly compared to the more cumbersome Adobe Reader.

Preview does have some hidden functionality though, and I don't just mean the crop and scale functions that you can add to your toolbar through the customize toolbar item under the view menu. If you have Mac OS X 10.4 Tiger, you will find Automator in your Applications folder. Automator is an application that allows you to carry out repetitive tasks very quickly by creating workflows. To do this, you just drag and drop intuitive action blocks. By making scripts for Preview, you can re-scale a large number of files very quickly. You can rescale all of the pictures by percentage of the original image or you can set a pixel width that all of the images in your batch will conform to.

After dragging the "scale images" action to the pane on the right, select a destination folder for the resized files. Then, set the re-scaling factor and save the whole workflow as an application with an appropriate name by selecting Save As from the file menu and specifying Application. Now you can simply drag and drop images onto the workflow icon and they will be resized and copied to the folder of your choice. Another useful feature is the ability to add padding to all your images, which will leave the actual photo size the same but add canvas space around it.

*Courtesy of Glen Terry*

#### **What'd I Say** *By Chico*

 $\Gamma$   $\Gamma$ ey Now! ITunes U is a collection of free **T** university lecture podcasts. A wide variety of schools (from Abilene Christian to Yale) and subjects (economics, math, engineering, philosophy and more) are included. Check it out at apple.com/itunesu. According to the LA Times, this, not CB radio, is what long-haul truck drivers are listening to today. So much for the dumbing down of America.

The Renaissance Person of the Month is Emmylou Harris. Her latest, sort of a career retrospective, is *Songbird*, a 4 CD, 1 DVD set. Emmlou was born in Alabama 60 years ago (a fact belied by her ever-attractive appearance and impeccable sense of style). She was discovered by Chris Hillman and Gram Parsons (the two key members of the Flying Burrito Brothers) singing on the Washington DC folk club circuit. She came to California and collaborated with Parsons on *Grievous Angel*, shortly before he overdosed in 1973 in a 29 Palms motel. Other collaborators over the years have been Daniel Lanois, Buddy Miller, Neil Young, Mark Knopfler, Guy Clark and Elvis Costello. She knows how to pick 'em, wouldn't you say? Her bands, the Hot Band and later, Spyboy are exceptional. She loves the poetry in a wellwritten song, and since *Red Dirt Girl* in 2000, has been doing some of her own writing. Now living in Nashville with her mother and daughter, she says "There's poetry in my mother's pound cake".

What do you say? If you have a favorite website, podcast, Youtube clip or other gem or a nominee for Renaissance Person of the Month, please contact chico@sbamug.com.

#### **Thoughts on Leopard By Dan**

*danwellsphoto@gmail.com*

eopard is an incredibly smooth update - I stuck the DVD in my Mac Pro and basically walked away until it was done. It took an hour and a half, but needed no interaction except at the very beginning and the very end. Apple has done an incredible job here - compare this to Windows XP's similarly long installation procedure that you have to interact with every few minutes - just to get XP to install over ITSELF when it (inevitably) crashes - never mind if you're upgrading from an older version. L

After installing Leopard, I played around for a few minutes and then set Time Machine to the task of backing the big machine up. I connected a fresh 1 terabyte drive, and it immediately asked me if I wanted to use the drive for Time Machine. Once I said yes and decided which of my various external drives I wanted Time Machine to back up (it not only backs up the internal drives, but can also back up any other hard drives connected to the computer - subject to the obvious limit that the backup drive has to be able to accommodate the total amount of data on all the drives it's backing up), it ran the 500 gigabyte backup overnight. It now automatically updates its backup every hour, changing only what's been changed in that time. It really IS seamless - it took me far longer to write this description of what it did than it took me to set it up.

The only limitation I can see is that it needs a huge drive for the backup if it's going to be backing up large or multiple drives. It needs somewhat MORE space on the backup drive than the total of everything it's backing up, because it keeps multiple copies of any file that's been changed, allowing you to go back to last week's version of a Word document, for example. Fortunately, most large files are rarely changed, and most frequently changed files are small. Most people don't change image, music or movie files very often (you'll add more, but rarely change the content of a file you already have), and those are what take up a lot of space.

The exception to this is heavy Photoshop users - Photoshop DOES edit original image files (newer photo editors like Aperture and Lightroom actually edit small files that accompany the image file, at least for most operations), so a heavy Photoshop user can really pile up the multiple versions in Time Machine. A lot of audio software works like Photoshop and actually generates multiple versions of large files, while Final Cut and most other video editing software change small files like Aperture and Lightroom do.

For most people, a Time Machine drive one size larger than their Mac's hard drive will be fine (if your Mac has a 250 gigabyte hard drive, buy a 320 for Time Machine - that's only about a \$150 drive)... If you use Photoshop or audio editing software heavily, look at a drive one size larger than that (a 500 gigabyte drive if your Mac has a 250). If you have several hard drives full of photos and videos, you need a Time Machine drive somewhat larger than the SUM of all the drives you want to back up - professional photographers and videographers will want to look at the big LaCie drives that range from 1 to 4 terabytes, or even at the XServe RAID, which can reach 7 terabytes or more. Most users will never need anything more than a \$200 500 gigabyte drive for Time Machine, and that's money well spent for the first backup system that really works.

There is a slightly confusing interaction between Time Machine and certain automatic update features. Since Time Machine makes a direct copy of everything on the computer (applications as well as documents), updaters may become confused by Time Machine's extra copy. When I ran Microsoft's AutoUpdate on the Mac Pro with Time Machine hooked up, it asked if I wanted to update the copy of Microsoft Office on my primary hard drive or the copy Time Machine had. I simply picked the copy on my primary drive, and AutoUpdate worked fine.

*Continued on p. 3.*

# **Preparing for Leopard**

*Suggestions from Margaret Wehbi*

 $\bf{Y}$  ou could use AppDelete and Appfresh in  $\parallel \text{I}$ preparing for Leopard.

Once you have deleted old applications, it is time to update current applications. Enter Appfresh. This is so new that the developers won't even call it beta. This is the description found at http://metaquark.de/appfresh/

AppFresh helps you to keep all applications (third-party and Apple), widgets, preference panes and application plugins on your Mac up to date, from one place. It works by checking the excellent iusethis.com for new versions and lets you download and install available updates easily.

Simply open Appfresh and let it scan your hard drive. You can then choose to update applications individually or all at once. NOTE: Not all applications on your computer will have update status from Appfresh (see screenshot for examples).

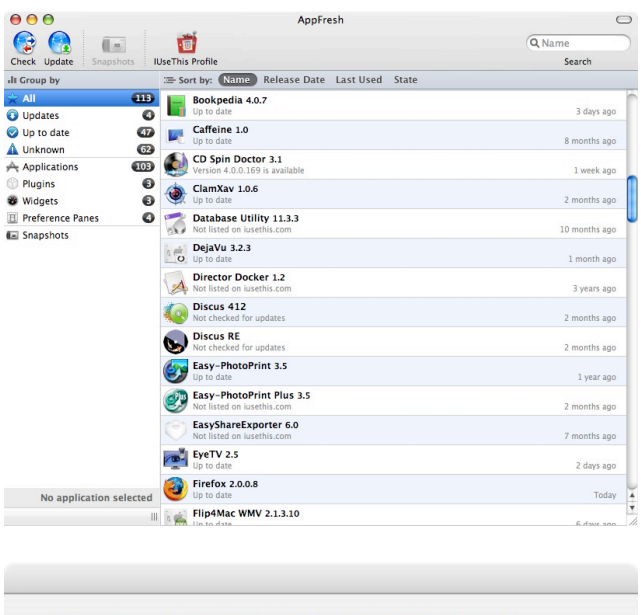

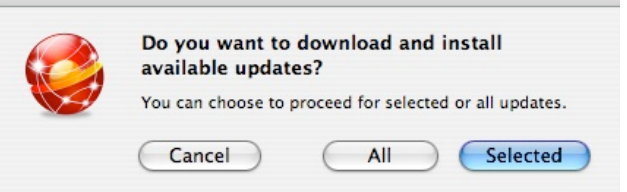

# **Upgrading Experiences**

*Courtesy of Margaret Wehbi, from the eGroup*

**I** upgraded three Intel Macs today. Two belong **L** to my aunt and one to me. On all three I choose the 'Upgrade'. The only 3rd party apps my aunt has on her computers is Microsoft Office. After Leopard installed, we immediately got a Microsoft update. Her computers are running faster and without any glitches.

My computer has a lot of third party apps. Before upgrading, I updated all of my software and backed up using SuperDuper. The install was flawless and took just under an hour. I hear you can make it even shorter if you skip the install disc test. I was too chicken to skip. I must agree with Jim McGreevy, the sound is better! And Bob Brooks, I only have a few arrows in my back.

So far all of my programs are working fine, except CD Spin Doctor v3.1. I can open it and see a sound waveform, but am unable to play the audio file. I'll probably have to buy the newer version. If anyone has CD Spin Doctor v4.01 AND Leopard, let me know if you are having problems. I'm also going to check the forums.

I am having some password problems. This happened when I opened Skype. I hit cancel and Skype loaded. Still I need to figure out how to get rid of that message. Apple Mail has asked for my password more than once.

Of course I have heard through this user group that SuperDuper won't work, but I'm hoping that it will when I go to back up next month. At this time I'm not attaching my external drive for Time Machine. I did hook it up for my aunt and it is a cool feature.

…I just figured out the password problems.

In Utilities I went to 'KEYCHAIN ACCESS' In the drop down menu for Keychain Access, I chose 'KEYCHAIN FIRST AID' and then clicked 'REPAIR'.

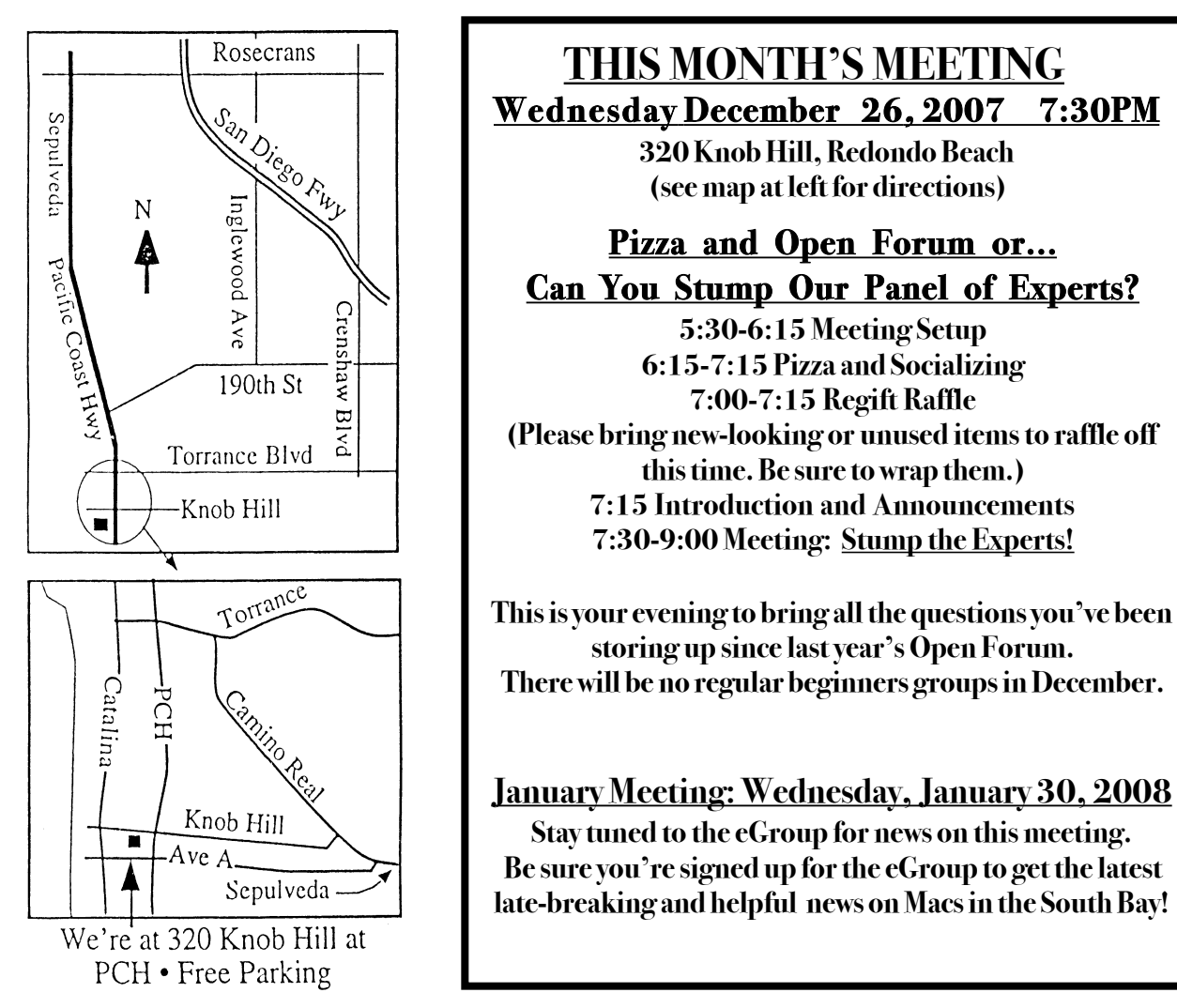

# **GREAT RAFFLE PRIZES TOO, TICKETS ONLY \$1 EACH!**

# How Much Do You Benefit from the SBAMUG?

Can you help out by hosting a Core Group meeting, bringing some refreshments to the general meeting, set up, clean up, whatever! Please let us know. This is a volunteer organization and we all need to pitch in!

Any comments or ideas for future meetings? Write it down and drop it in our Suggestion Box on the refreshment table at our monthly meetings, or speak to a Core Group member.

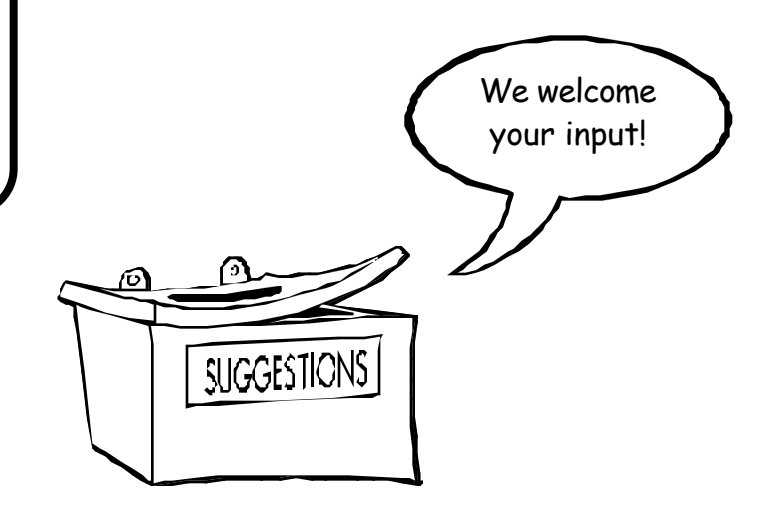

#### **INTERNET ACCESS**

**Don't forget we have wireless internet access at our meetings. Bring your wifi capable laptopwith youwhen you show up for our next meeting!**

# WE PERIODICALS

# **South Bay Apple Mac User Group** P. O. Box 432 Redondo Beach, CA 90277-0432

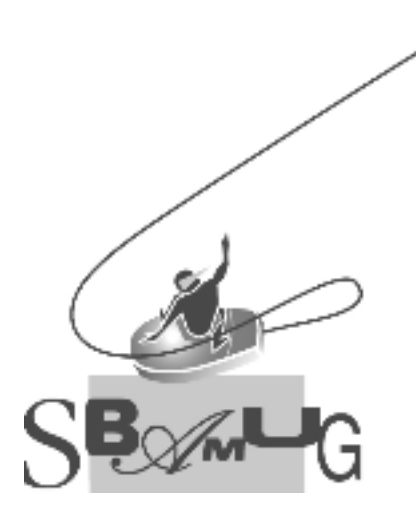

#### **SBAMUG Membership Application** South Bay Apple Macintosh User Group provides Mac owners and users with a local source of shared knowledge and experience through monthly meetings, training seminars mponence an eagn month . Individual and family membership is \$35 per year payable to SBAMUG.  $\Box$  New Member  $\Box$  Member Renewal Name: \_\_\_\_\_\_\_\_\_\_\_\_\_\_\_\_\_\_\_\_\_\_\_\_\_\_<br>Address: 4--?,@@P QQQQQQQQQQQQQQQQQQQQQQQQQQQQQQQQQQQQQQQQQQQQQQQQQQQQQQ 3ADFP QQQQQQQQQQQQQQQQQQQQQQQQQQQ 9D/D,P QQQQQQQQQ RABP QQQQQQQQQQQ Home Phone: \_\_\_\_\_\_\_\_\_\_\_\_\_\_\_\_\_\_\_\_\_\_\_\_\_\_\_\_ Email Address: \_\_\_\_\_\_\_\_\_\_\_\_\_\_\_\_\_\_\_\_\_\_\_\_ Special Computer Interest: :&-,C &I :/0A.D&@1 U&E ;@, :&@DP QQQQQQQQQQQQQQQQQQQQQQQQQQQQQQQQQQQQ S&H -A- F&E 1,/? />&ED 9%4:;<VP QQQQQQQQQQQQQQQQQQQQQQQQQQQQQQQQQQQ  $3$ QQQQQQQQQQQQQQQQQQQQQQQQQQQQQQQQQQQQQQQQQQQQQQQQQQQQQQQQQQQQQQQ 9AB., Pak., Pak., Pak., Pak., Pak., Pak., Pak., Pak., Pak., Pak., Pak., Pak., Pak., Pak., Pak., Pak., Pak., Pa Bring Application & Fees to Meetings or Mail to: SBAMUG P.O. Box 432 Redondo Beach, CA 90277